WELCOME TO PHOTODISC

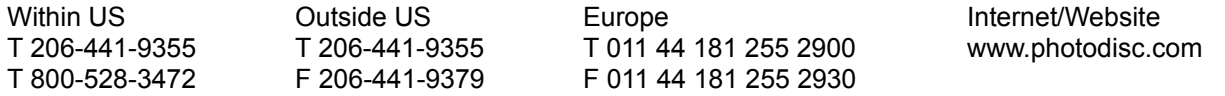

Thank you for purchasing PhotoDisc OBJECT SERIES 20: IN CHARACTER. It is our goal to deliver the finest photography available anywhere to our valued customers.

This CD-ROM contains low resolution TIFF, medium resolution JPEG and high resolution JPEG versions of every image pictured in the Object Series 20 portion of the Object Series 17-20 printed catalog. You may access the low resolution TIFF files directly from the :\ PHOTOS \ LO RES directory on the CD-ROM and import them into any popular graphic design or page layout application. In order to access a medium resolution or high resolution JPEG image from the :\ PHOTOS \ MED RES or :\ PHOTOS \ HI RES directories, you must first decompress the image (see VIEWER.EXE below) and save it to your hard drive as a TIFF. The resultant file can then be imported into other applications in the same fashion as a low resolution TIFF file.

A TOUR OF OBJECT SERIES 20: IN CHARACTER:

ACROBAT ALBUMS BROWSER2 INFO PHOTOS TEXTFILE ULEAD2 INSTALL.EXE QICKSTRT.PDF README.WRI (This is the file you are currently reading)

ACROBAT - this directory contains an installer file titled ACROREAD.EXE. This executable file will install Adobe Acrobat which is necessary to view the QICKSTRT.PDF. The QICKSTRT.PDF file is a tour of the main features of this CD-ROM as well as the latest PhotoDisc products, licensing and online information Be sure to take a look!

ALBUMS - this directory contains Image Pals Album resource files that may be ignored by the end-user.

BROWSER2 - this directory contains Image Pals Browser and Viewer applications. Other resource files can be ignored by the end-user.

BROWSER.EXE - this is an executable file that allows the user to view the images in an onscreen catalog format. They are presented as thumbnails and can be viewed in a larger format by double clicking on a particular image. In order to find a specific image by keywords, go to the THUMBNAIL menu and select the SEARCH BY ITEM. Select KEYWORDS, choose a keyword from the list and click OK.

VIEWER.EXE - this is an executable file that allows you to decompress a MED RES or HI RES image and save it in a decompressed format. We recommend TIFF format for printing purposes.

INFO - this directory contains additional reference information.

GLOSSARY.WRI - this manual is a helpful reference for understanding some of the words and terms used on the PhotoDisc CD-ROM.

OUTPUT.WRI - this manual is a reference document for outputting images found on PhotoDisc.

Q&A.WRI - this file contains answers to commonly asked questions about using PhotoDisc images.

All of these Documents can be printed for further use or ease of reading.

PHOTOS - This directory contains high, medium and low resolution versions of all the images contained on this PhotoDisc OBJECT SERIES 20. Low resolution (72 pixels per inch) RGB TIFF files can be found in the LO RES directory. Medium resolution and High resolution (300 pixels per inch) JPEG compressed RGB TIFF files can be found in the MED RES and HI RES directories.

TEXTFILE - this contains text information for all of the images including: Filename, Title, Credits, Information and Keywords.

ULEAD2 - this directory contains resource files and can be ignored by the end user.

INSTALL.EXE - this is an executable file that will install the Ulead Browser 2.0 program to your specified hard drive for faster operation.

## CONCLUSION

If there is anything else we can do to make our product more useful to you, please let us know. If for any reason you are not satisfied with our product, you may return it within thirty days of purchase for a full refund.

Please carefully review our end-user license agreement to ensure that your intended use complies with our usage guidelines. We want our customers to USE our discs as often as possible, yet we need to protect the rights of our photographers. If you have any particular questions about usage, please do not hesitate to call us for clarification.

Thank you for choosing PhotoDisc-The Leader in Digital Stock Photography

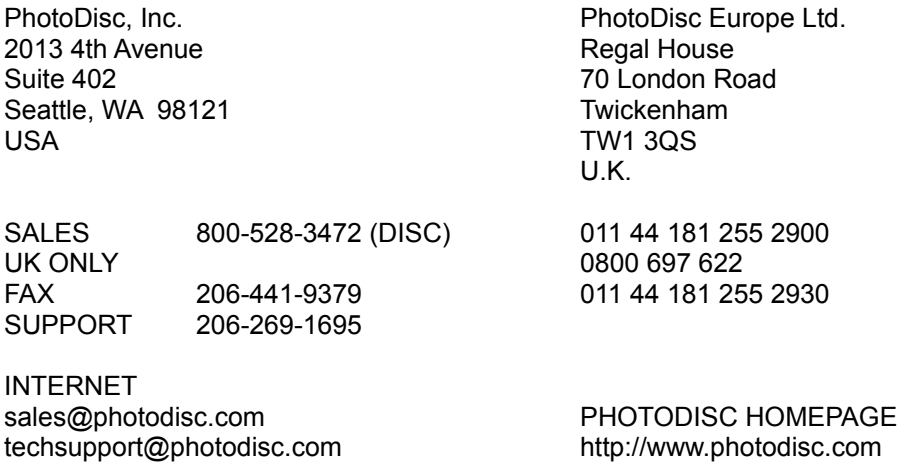